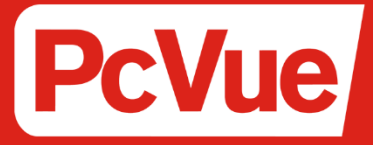

下载 更新 升级

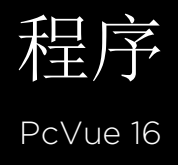

### 内容

- 1. 下载PcVue最新版本
- 2. 更新或升级PcVue授权,已经下载PcVue最新软件包
- 3. 更新或升级PcVue授权,没有下载PcVue完整软件包
- 4. 当尝试更新/升级PcVue授权时出现错误代码, 如何解决?

#### 1 – 下载PcVue最新版本

通过遵循以下信息,您可以获得完整的PcVue安装包,包括有:软件,文档,帮助以及必要的工具(许可证工具),该工具可以更新或 升级PcVue授权文件。

- 下载链接 *PcVue 16 - [Click here to download](https://installation-files.oss-cn-shanghai.aliyuncs.com/PcVue%2016.1/16.1.0_PcVue.iso)*
- 如何验证下载文件的完整性*?*

在解压并安装软件前,需要确保下载的文件的完整性,当您收到下载说明时,其中以及包括了文件签名-SHA哈希值。为了确保文件没有 被损坏,需要计算已经下载文件的签名,以确保它和下载说明中的签名匹配。

全 哈希值是通过数学算法计算出的短文本字符串。这是一个常用的技巧,用以创建文件指纹(签名)。具有相同哈希值的两个文件可以被认定 为是相同文件。

我们使用此程序是为了确保您下载的文件是由我们生成的,没有被未经授权的第三方修改或再交付过程中损坏。

如果您需要软件来计算文件签名的SHA签名,我们推荐使用Powershell指令。

- 步骤 1: 打开Windows启动菜单,键入"Powershell", 按下回车键打开Powershell终端
- 步骤 2: 使用CD命令,移动到下载安装介质所在的目录
- 步骤 3: 运行以下Powershell命令, 其中验证<filename>是下载文件的名称, <hash>是单独提供的签名 (Get-FileHash –Algorithm SHA256 -path "<filename>").Hash -eq "<hash>" 几秒钟后,如果下载文件的签名和提供的散列值匹配,您将获得True的输出,否则为False. 例如, 下面的命令验证了16.1.0 Full iso 文件返回True: (Get-FileHash –Algorithm SHA256 -path ".\16.1.0\_PcVue\_FullDVD.iso").Hash -eq

"6B456E991DC3F744377FBBE7D87DB5604F2F5BBDAE804453814AAB3D18E14657"

如果下载文件的哈希值和我们的参考值不匹配,我们建议您不要启动该安装包。如果它们是不同值,我们建议您重新下载,以排除可能 由网络问题引起的错误。如果哈希值仍旧不同,请尽快通知我们以修正问题。

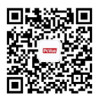

## 2 - 更新或升级PcVue授权,已经下载PcVue最新软件包

您可以通过已有的工具(许可证工具)更新或升级PcVue授权。

您可以通过\ ARC Informatique – PcVue – 请见如下路径,找到该工具。

然后仅需启动软件并按照向导操作。 在该过程中如果遇到任何报错,请参考本文档第4章,或联系PcVue技术支持: technical@pcvue.com.cn

### 3 -更新或升级PcVue授权,没有下载PcVue完整的软件 句.

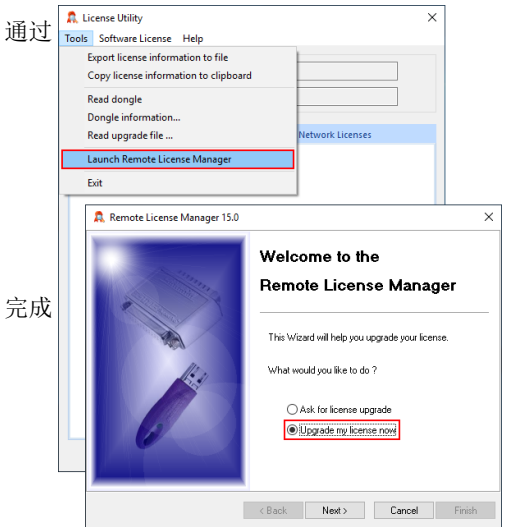

您需要下载最新的许可证工具软件。

以下信息,您可以获取最新的"许可证工具软件",使用该软件可以升级或更新PcVue授权。

通过以下链接可获取许可证工具独立: [Click here to download](https://installation-files.oss-cn-shanghai.aliyuncs.com/Others/lastpcvuelicutil.zip)

如您需要了解Checksum integrity是如何工作的,请参 考本文档第1章。 完成软件安装后,您可以按照以下步骤升级PcVue授权。

# 4 -当尝试更新/升级PcVue授权时出现错误代 码,该如何解决?

在尝试通过许可证工具软件升级PcVue授权过程中,可能会出现以下错误代码:

- Error 3: 未找到授权狗。检查USB接口并确认USB key已经正确插入
- Error 4:授权狗不能升级。您需要更换新的授权狗,请联系本地销售人员或我们的后勤部门。sales@pcvue.com.cn
- Error 12, 18, 59:该报错信息源于Sentinel Driver。请下载并安装最新的许可证工具软件包。具体请参考本文档第3章,并重新 尝试升级授权。
- Error 200: 授权文件已经损坏,请更换新的授权文件。
- Error 201, 204:请使用最新的许可证工具软件包,详情请参考本文档第3章。

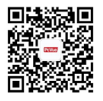

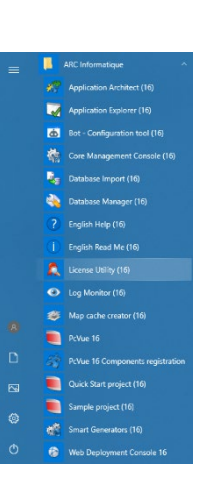